# CleverGet Pantaflix Downloader User Guide

Product: <a href="http://www.cleverget.com/pantaflix-downloader/">http://www.cleverget.com/pantaflix-downloader/</a>
Download: <a href="https://www.cleverget.com/downloads/cleverget.html">https://www.cleverget.com/downloads/cleverget.html</a>

User guide: https://www.cleverget.com/user-guide/pantaflix-downloader.html

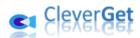

# Content

| CleverGet Pantaflix Downloader User Guide                        | 1  |
|------------------------------------------------------------------|----|
| Brief Introduction                                               | 3  |
| How to Purchase and Register CleverGet Pantaflix Downloader      | 4  |
| 1. Differences Between Free Trial Version and Registered Version | 4  |
| 2. How to Purchase CleverGet Pantaflix Downloader License        | 4  |
| 3. How to Activate CleverGet Pantaflix Downloader                | 5  |
| How to Download Videos from Pantaflix.com?                       | 7  |
| Step 1: Download and Install CleverGet                           | 7  |
| Step 2: Set Output Directory                                     | 8  |
| Step 3: Play Back Pantaflix Video                                | 9  |
| Step 4: Start Parsing Pantaflix Video                            | 10 |
| Step 5: Check Downloading Progress                               | 11 |
| Step 6: Check Downloaded Pantaflix Videos                        | 12 |
| How to Set CleverGet Pantaflix Downloader                        | 13 |
| General Tab                                                      | 13 |
| Other Tab                                                        | 14 |

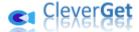

#### **Brief Introduction**

CleverGet Pantaflix Downloader is the best Pantaflix video downloader to download videos from pantaflix.com to 1080P MP4/MKV files with selected subtitles and audio tracks, if available. It helps you get rid of Pantaflix video rental limitations for playing and watching Pantaflix movies and TV shows offline without limit.

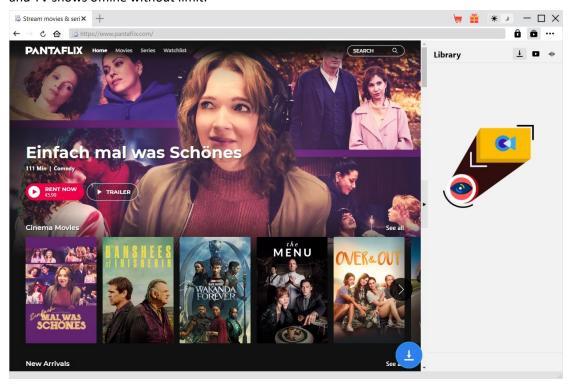

#### Main features of CleverGet Pantaflix Downloader:

- 1. Download Pantaflix movies and TV series at up to 1080/720P resolution.
- 2. Download and save Pantaflix videos to MP4/MKV files for various media players and devices.
- 3. Download selected audio tracks, if ever available in source files, of Pantaflix videos.
- 4. Save Pantaflix video subtitles, if available, as independent SRT/SUP file or pack into output video file.
- 5. Get rid of Pantaflix rental limitations to play and watch Pantaflix videos offline anytime anywhere.
- 6. Built-in browser to play and watch Pantaflix videos online directly.

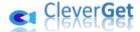

# How to Purchase and Register CleverGet Pantaflix Downloader

# 1. Differences Between Free Trial Version and Registered Version

The only difference between CleverGet Pantaflix Downloader free trial version and registered version lies in the video download quantity. The free trial version allows up to 3 Pantaflix video downloads for totally free, while the registered version has no limit in video downloads. To break the video download quantity limit, you need to register and activate CleverGet Pantaflix Downloader. To register CleverGet Pantaflix Downloader, you need to purchase a license.

#### 2. How to Purchase CleverGet Pantaflix Downloader License

CleverGet Pantaflix Downloader provides 2 types of licenses currently: 1-year license and lifetime license. They differ from each other in the validation period only. Either type of license could be purchased from CleverGet website and CleverGet software program.

#### A. Purchase license from CleverGet website:

- 1. Open <u>CleverGet Pantaflix Downloader product page</u> and click the "Buy Now" button to reach the purchase section. Choose license type and then proceed to complete purchase. Purchased license code will be emailed to you instantly. In case you don't see the email in the Inbox, check the Spam box since sometimes the email might be mistakenly classified.
- 2. Or, directly open <u>purchase page of CleverGet</u> and then select CleverGet Pantaflix Downloader module and validation before you click "Check Out Now" button to proceed and complete the payment.

#### B. Purchase license from CleverGet program interface:

- 3. On CleverGet program, directly click the red "Buy Now" shopping cart icon, or click the three-dot icon ••• to choose the "Buy Now" option on the drop-down menu, to open CleverGet purchase page. Choose the module(s) and validation, and then proceed to complete the purchase as mentioned above.
- 4. Or, click the "Activate" button on CleverGet program to enter "Activation Center". Choose the module you want to purchase and then click "Buy Now" button. On the popup purchase page, choose the right module and validation and then complete the payment.
- 5. Or, if you have already purchased and activated CleverGet modules, on the "Registration

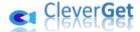

Center" interface, you could see "Renew" button right next to any activated module, by clicking which you could purchase a renewal license code to renew the usage.

**Note**: You could purchase license of any other modules of CleverGet in the ways mentioned above. The more modules you purchase, the higher discount you get.

#### 3. How to Activate CleverGet Pantaflix Downloader

Purchased license will be emailed to you instantly after purchase completes, with purchase details and program download link. Download and install CleverGet (Pantaflix Downloader is a module built in CleverGet) on your computer. And then follow the below guide to learn how to activate and register CleverGet Pantaflix Downloader:

A. On CleverGet program, click the "Activate" button to enter "Activation Center". Copy and paste the registration code into the code box. Press "Enter" key on keyboard or click

button to activate.

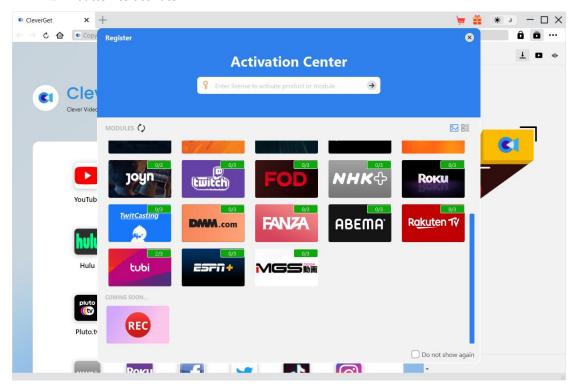

B. Or, on CleverGet program, click the three-dot icon ••• and then click the "Register" option to enter "Activation Center" for activating CleverGet Pantaflix Downloader with valid registration code you've already purchased.

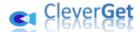

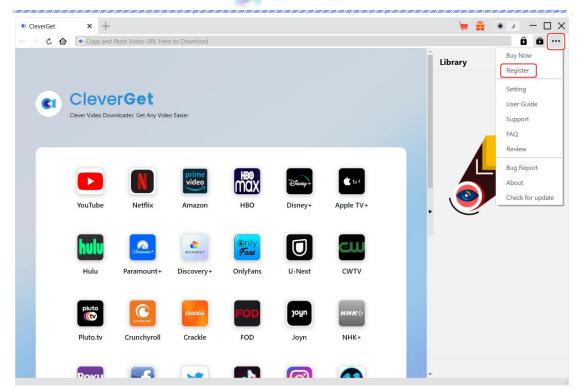

**Note**: Internet connection is required for activating CleverGet.

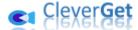

#### How to Download Videos from Pantaflix.com?

CleverGet Pantaflix Downloader downloads movies and TV shows from Pantaflix.com website to 1080P/720P MP4/MKV files for unlimited offline playback on almost all media players and portable devices. The below steps show how to download Pantaflix videos with CleverGet Pantaflix Downloader in detail.

Step 1: Download and Install CleverGet

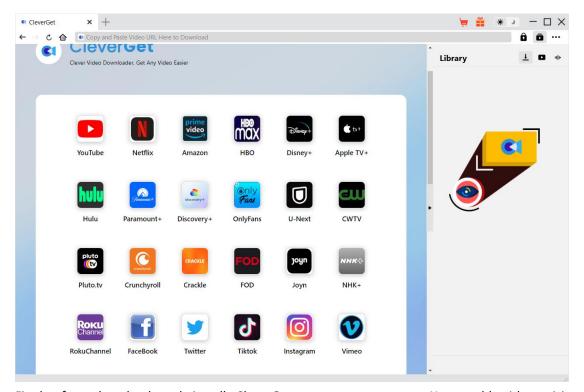

Firstly, free download and install CleverGet on your computer. You could either visit CleverGet.com website or open your email to get the download link.

**Note**: CleverGet Pantaflix Downloader is an internal module of <u>CleverGet</u>.

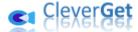

### **Step 2: Set Output Directory**

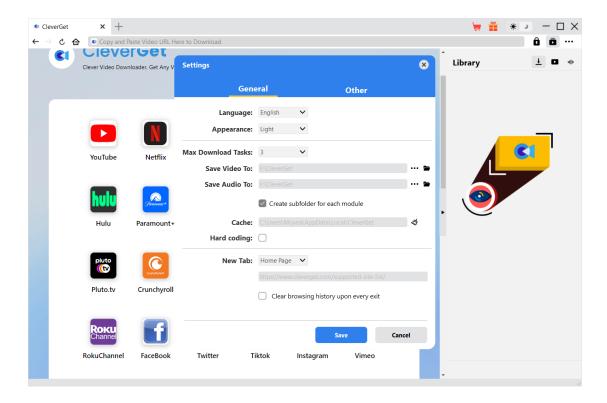

On CleverGet program, click the three-dot icon ••• at the top-right corner and then click "Settings" option to open "Settings" panel. On the "General" tab, you can set output directory in the "Save Video To" box, change other settings like program UI language, appearance, max download tasks, etc. Finally, click the blue "Save" button to save all settings and quit the settings panel.

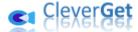

# **Step 3: Play Back Pantaflix Video**

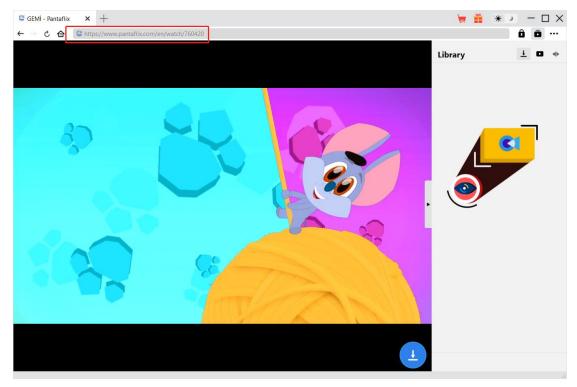

Log into Pantaflix.com website with your own account info within CleverGet. Search and play back the video you want to download. Make sure you have already rented the target video you want to download.

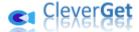

### **Step 4: Start Parsing Pantaflix Video**

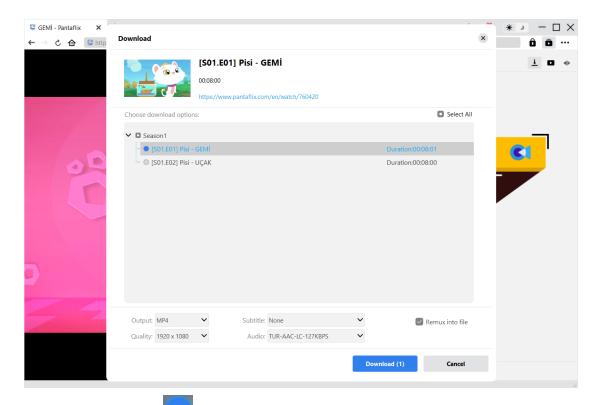

Click the download icon at the bottom of CleverGet on the Pantaflix video playback page to let CleverGet parse the video URL. After successful parsing, CleverGet will pop up a "Download" window with all available download options. Choose the one you want to download, decide the output format, subtitle and audio track (if available), and then click the blue "Download" button to start downloading Pantaflix videos.

#### Note:

- 1. Make sure you have entered the Pantaflix video playback page before parsing the target video URL.
- 2. CleverGet Pantaflix Downloader could download TV series you have rented. Non-rented TV series won't be parsed.

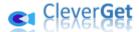

**Step 5: Check Downloading Progress** 

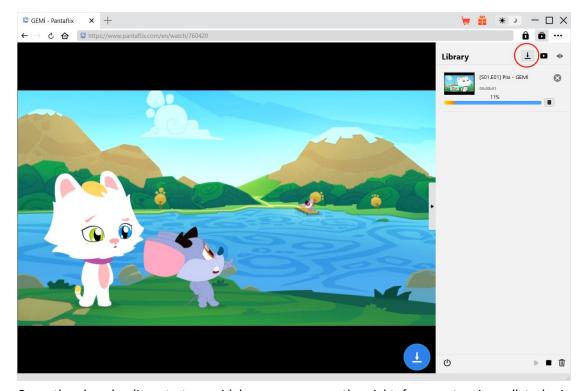

Once the downloading starts, a sidebar pops up on the right for you to view all tasks in downloading under the "Downloading" tab. You could view downloading progress, cancel or close any downloading task.

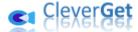

# **Step 6: Check Downloaded Pantaflix Videos**

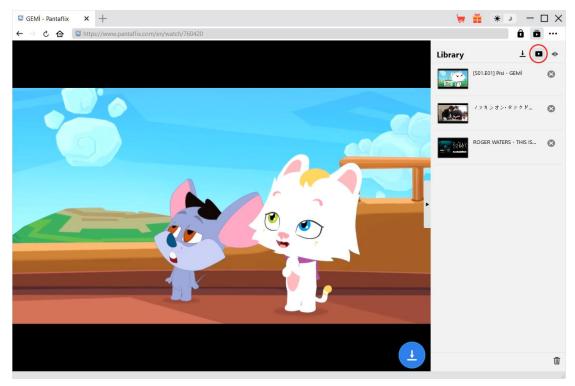

After downloading completes, downloaded Pantaflix videos will appear under the "Video" tab

Here, you could click "Play" button on the thumbnail of downloaded file to play it back with your default media player, play it with <u>Leawo Blu-ray Player</u>, burn to Blu-ray/DVD, delete it, or open web page of downloaded video.

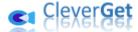

#### How to Set CleverGet Pantaflix Downloader

On the top right corner of CleverGet, click the three-dot icon \*\*\* and then you could see a drop-down menu, which includes: Buy Now, Register, Settings, User Guide, Support, FAQ, Review, Bug Report, About and Check for update. Click any option to get help you need.

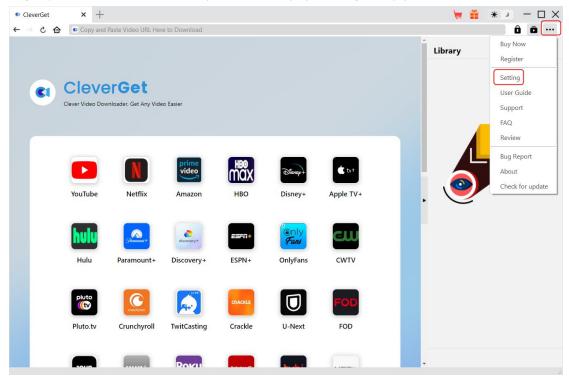

Also, CleverGet allows you to change video/audio downloading settings for better experience. Click the "Settings" option on the drop-down menu to enter "Settings" panel.

#### **General Tab**

On the "General" tab, you can change program UI language, program appearance, max download tasks, video/audio downloading directories, etc., as detailed below:

- 1. **Language**: Change interface language from English, Chinese (Simplified), Japanese, German, Korean and French.
- 2. **Appearance**: Switch between light and dark modes. Or, change it directly by clicking "Light/Dark Mode" icon on the main interface.
- 3. **Max Download Tasks**: Decide how many tasks CleverGet could process at the same time, from 1 to 5.
- 4. Save Video To: View and change video download directory to save downloaded videos.
- 5. Save Audio To: View and change audio download directory to save downloaded audios.

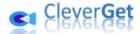

- 6. **Create subfolder for each module**: Automatically create subfolders for all modules if checked. Save and classify downloaded videos to corresponding module's subfolders.
- 7. **Cache**: View program browser cache address, and clear cache in one click for quick issue fixing like program crash, program getting stuck, etc.
- 8. **Hard coding**: Check this to use GPU graphics card for coding downloaded file, which is much faster but requires higher computer hardware configuration.
- 9. **New Tab**: Choose to open a new tab to home page, default page or blank page.
- 10. **Clear browsing history upon every exit**: Check to clear browsing history every time CleverGet program is closed.

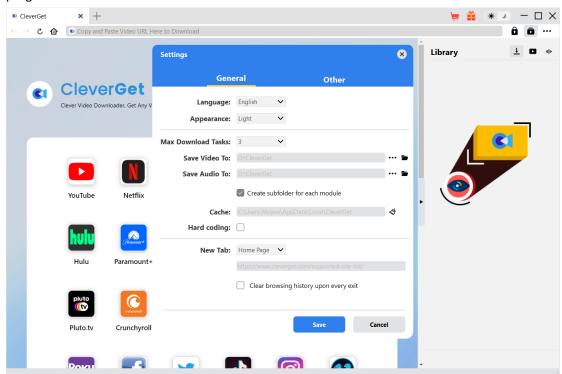

#### **Other Tab**

Open Other tab to enable/disable "Automatic Update" feature and set frequency that you suppose CleverGet to check for update within "Check the Update" button.

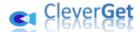

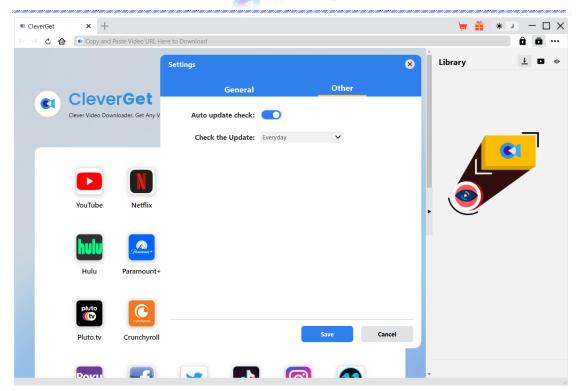

After all settings are finished, remember to click "Save" button to save all changes.